「銘柄登録」について 背景が白い部分は入力が出来ます。

- 1.ポイント 銘柄のポイントを入力して下さい。
- 2.コード 銘柄コードを入力して下さい。
- 3.年末配当 銘柄の年末配当(3月配当)を入力して下さい。
- 4.中間配当 銘柄の中間配当(9月配当)を入力して下さい。
- 5.選択
	- 「株数入力」画面に表示する銘柄をチェックONにして下さい。

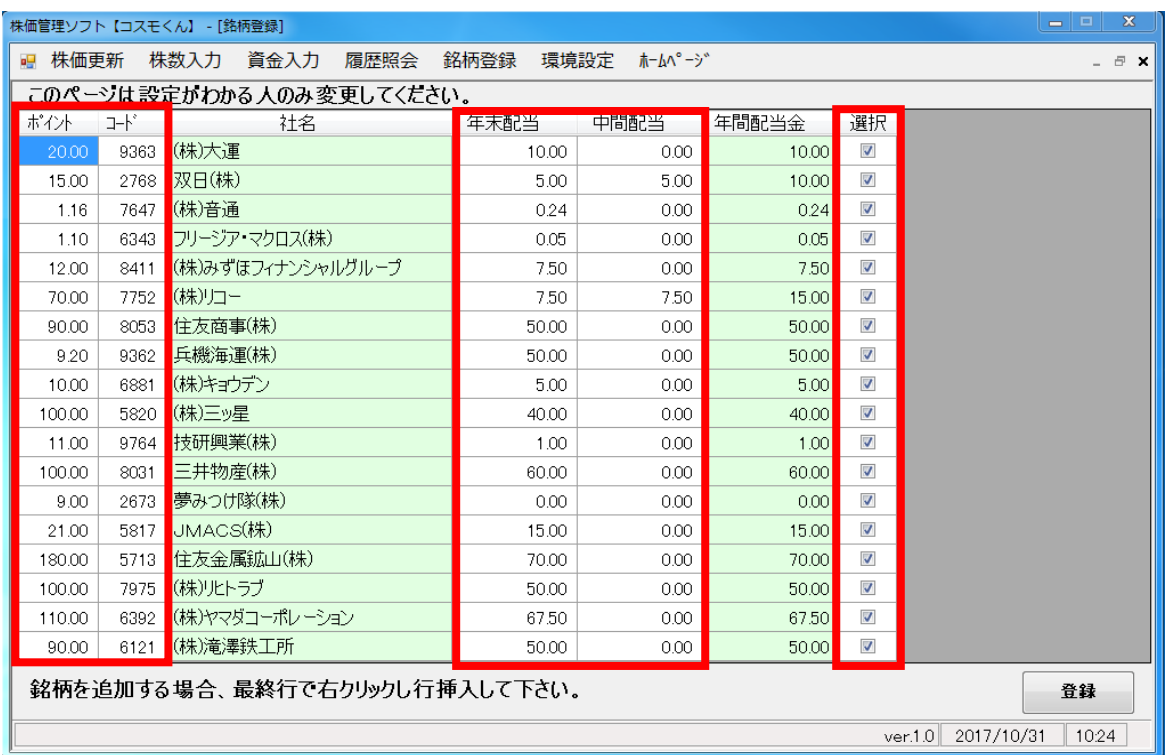